Capster Crack Activation [32|64bit]

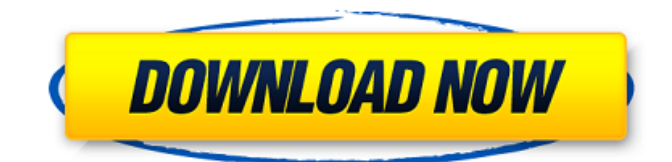

#### **Capster Crack**

Capster keeps track of all applications that should launch automatically at Windows startup, and can be used to postpone their launch until you use the Caps Lock key. For example, Capster can keep track of all programs which should launch when you use Windows, and can be used to postpone their launch until you use Caps Lock. Adding an Application to Capster: Rightclick on the application that you want to start automatically, and select "Add to Capster". Removing an Application from Capster: You can remove applications from Capster with the same right-click menu which is used to add them. Remapping a key to run an application: There are three shortcuts you can define to run an application for specific keyboard combinations: Shift + Caps Lock: Launches an application when you press the Caps Lock key, or takes a break when you release the Caps Lock key. This is the default option. Ctrl + Caps Lock: Launches an application when you press the Caps Lock key, or takes a break when you release the Caps Lock key. Ctrl + SHIFT + Caps Lock: Launches an application when you press the Caps Lock key, or takes a break when you release the Caps Lock key. If you want to add an application to a specific shortcut combination, use the right-click menu in Capster, and select "Add to shortcut". A: Go to Start and search for the application you want to run and right-click it (or select it with the mouse) and choose Properties. This opens the Properties windows.

In the Text tab you can specify what the program is to be invoked as, when a keystroke is used to start it. Behold the red, white, and blue glow of those who deny the existence of the tremendous evil in the Middle East. Rep. Al Green (D-TX), who refers to himself as "the most left-wing, black congressman," was ranting about the evils in the Middle East during an interview on MSNBC, where he again stated that he would impeach President Trump for a misdemeanor. "I'm gonna tell you, until we get rid of those [ISIS] fundamentalists, he's not gonna be president," Green said. The right-wing political commentator Mark Simone then piped up and said, "You're what? You�

**Capster Crack+ [Mac/Win]**

- Starts applications if the Caps Lock key is not down - Lets you choose the apps you like to start when Windows starts This little utility takes into account that on many Windows versions caps lock key is the default key, and when it's enabled, and windows takes a power down period after the system boots up, applications, that are configured to start with caps lock down, continue to start. Is there something better out there? What I found out was that Windows 8 and Windows 10 supports the AutoHotKey utility (we'll talk about it in the next question), and that doesn't have the feature of starting applications with caps-lock down; so as a workaround, I created this simple.bat file which turns Caps-Lock to a toggle, and can be set to start or stop applications at the Windows Boot up. Capster For Windows 10 Crack Startup Script - Command Line: @Echo Off Start CapslockCapStar.exe This little utility (I created it) is a launcher that lets you start or stop applications as Windows boots up; and when it does start, is starts applications if the Caps-Lock key is not down at that moment. It starts ondemand when Windows boots, and when the Caps-Lock key is down, it does the trick of letting you start/stop applications. Spratt told The Clarion-Ledger that Mike Langford had died of heat stroke on Thursday and that investigators with the bureau of criminal investigation worked the scene at

his home near Delta. Langford was a veterinarian in Center who was found Thursday after he was found unconscious in his home, said his wife, Darlene. The medical examiner was at the Langford home on Sunday, she said. Langford also had a background in animal science at Pearl River Community College, where he was a psychology major. He served as director of the Puckett Animal Center, as the department head of the college's Department of Natural Science. He began his career at the National Center for Wildlife Health in Louisiana as a wildlife veterinarian in 1991. Langford served on several organizations including the Mississippi Veterinary Medical Association, Delta Poultry Association and Delta Animal Health Association. According to Darlene, Langford had a passion for helping local horse shelters. He has two horses at his home with his wife and volunteered with the Montgomery County Animal Shelter. He was 09e8f5149f

### **Capster**

This is what it says on the website: Capster is a simple Windows utility that let's you start programs and activate Windows. The program can be used to start programs like the Google search engine, email programs, and browsers, and to turn on and off Windows. The program requires the Caps-Lock key to be held down for it to work. By default, the program will start when you start Windows and you'll be presented with a blank new taskbar button with the words, "Capster". If you click "Capster", the program will start. All you have to do is hold down the Caps-Lock key to cause the program to start. It will also be displayed in the taskbar. Limitations: The program is only for activating and starting programs. You cannot launch programs and activate Windows with the Caps-Lock key. The program lets you start programs when the Caps-Lock key is down. You cannot start applications from the command line, with a keyboard shortcut, or from within the Windows Task Scheduler. The program is limited to running only programs that can start with the Caps-Lock key. The program tries to read from the registry to find out if the Caps-Lock key is currently being held down. If it can't find that value then the program will say that the "capslock" is not currently being held down. The program cannot start applications when the computer is turned off. The program will only work when the display is in power saving mode. Supported Platforms: \* Windows 2000, Windows 98, Windows 95. \* Windows 2003, Windows XP, Windows Vista, Windows 7, Windows 8, Windows 8.1, Windows 10. The website says that it is compatible with Windows 98, Windows XP, Windows Vista and Windows 7. I tried it on Windows 7, and it worked for me. Additional Links: How to add Caps-Lock Key to Taskbar Capster Full Version Downloads Capster by luke67 What it does for me: If I do not have the Caps-Lock key down while the Windows 7 computer boots, then I do not see the "Capster" button. I do not want this. I want the button to show up automatically when Windows 7 boots if the Caps-Lock key is down. However, if I do have the Caps-Lock key down

## when Windows 7 boots,

### **What's New in the Capster?**

Capster is a free, fast and handy program that helps to give quick access to programs, shortcuts and other tasks. It works under Windows 98/ME/2000/XP/VISTA/WIN7. Capster Features: 1. Open programs at startup: You can select your favorite applications and even specify the start time for each of them. 2. Relate applications to the state of Caps Lock key: You can specify the behavior of various programs regarding the Caps Lock key state. The Capster creator lets you do this easily. 3. Generate and save shortcuts for a lot of programs: You can even create bookmarks of programs and create their shortcuts which are located in the Start Menu. 4. Prepare the list of your favorite programs: You can also create shortcuts of programs that you frequently use, and arrange them according to your preferences. 5. Capster can be updated: The Capster creator can be updated via the update option. 6. Capster can be removed: If you no longer need Capster, you can just delete it. 7. Capster can be uninstalled: The Capster user can also delete Capster.The present invention relates to a semiconductor device and a method of making a semiconductor device, and more particularly to a MOS device and a method of making a MOS device. A major objective of the semiconductor industry is to increase the amount of data stored on each semiconductor die. At the same time, the industry seeks to continue decreasing the cost of each die. Densification of the die increases the amount of data stored on each die, and lowers the cost of the die. However, as the die is made smaller, the various components of the die become more susceptible to failure as a result of the smaller size. In the area of memory devices, such as DRAMs, a common method of increasing capacity is to make the memory die smaller with an increased number of components on the die. Unfortunately, this has resulted in an increased incidence of defective components on the die, thereby increasing the number of defective memory devices on the die. Accordingly, there is a

need for a semiconductor memory device that minimizes the number of defective components, thereby increasing reliability.

#### **System Requirements:**

Operating System: Windows XP, Vista, 7, 8, 8.1, 10 CPU: Intel Core 2 Duo E8400 @ 2.6 GHz or faster Memory: 2 GB RAM Hard Drive: 10 GB available space Video Card: DirectX 9, Compatible with HDCP, 2048x1536 DirectX 9, Compatible with HDCP, DirectX 10, Version 11 or higher A GPU with Shader Model 3.0 or higher. We recommend you to install the latest drivers from

# Related links:

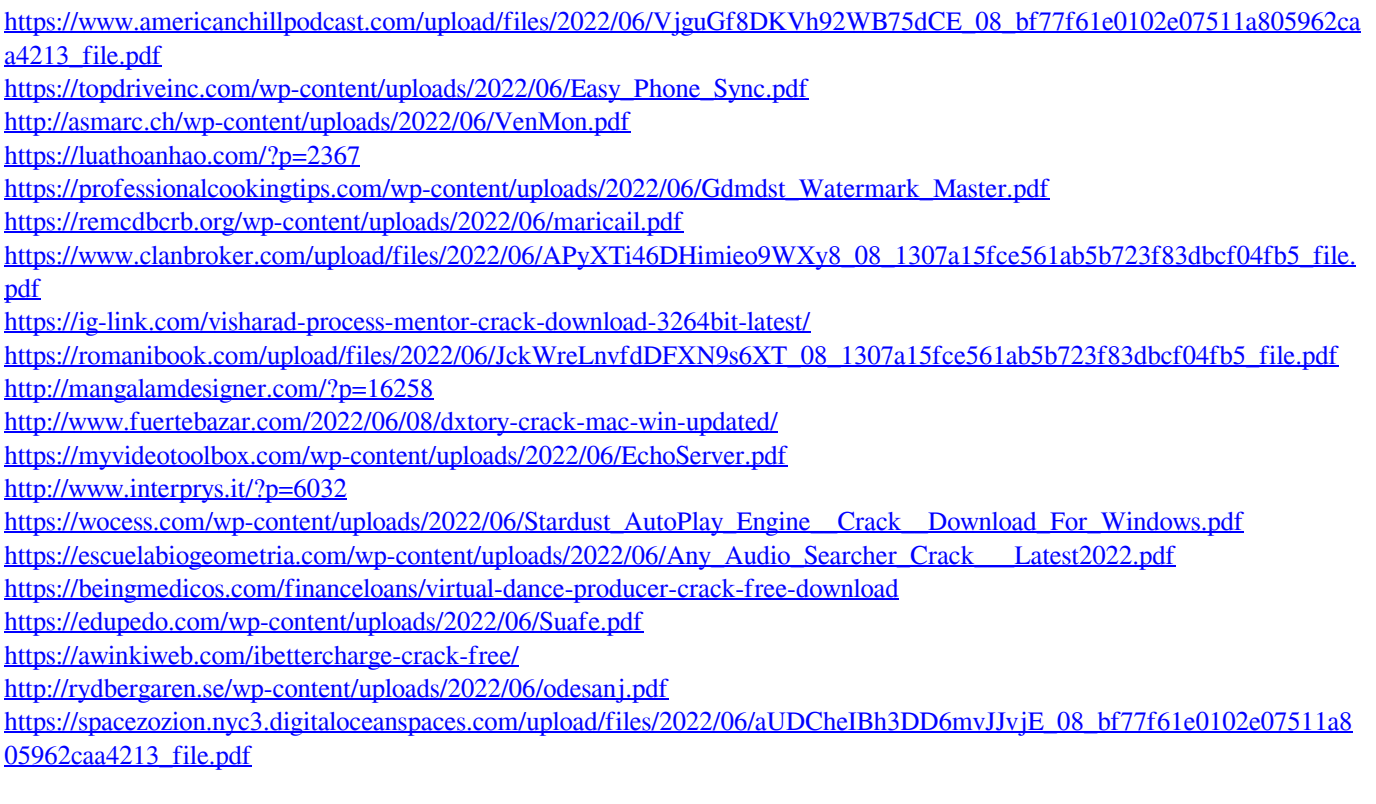